## **KDS dla SOGA**

Moduł KDS ma zadanie przede wszystkim zastąpić drukarkę (drukarki) zamówień, a dzięki wbudowanemu systemowi przywoławczemu - wspomóc komunikację na linii kucharz kelner.

Moduł jest przeznaczony dla dowolnych urządzeń pracujących pod kontrolą systemu Windows, przy czym zaleca się, aby minimalna rozdzielczość ekranu nie była mniejsza niż 1366x768.

Aby uruchomić i skonfigurować KDS należy przede wszystkim upewnić się, że dysponujemy licencją dla programu SOGA, która ten moduł zawiera. W następnej kolejności należy uruchomić moduł konfiguracyjny i w *Ustawieniach* wybrać zakładkę *Zamówienia*. W tym miejscu wymagane jest włączenie *Rozszerzonej obsługi zamówień*. Wskazane jest również włączenie *Automatycznego usuwania starych zamówień*, co uniemożliwi zbędne gromadzenie historii zamówień w bazie danych.

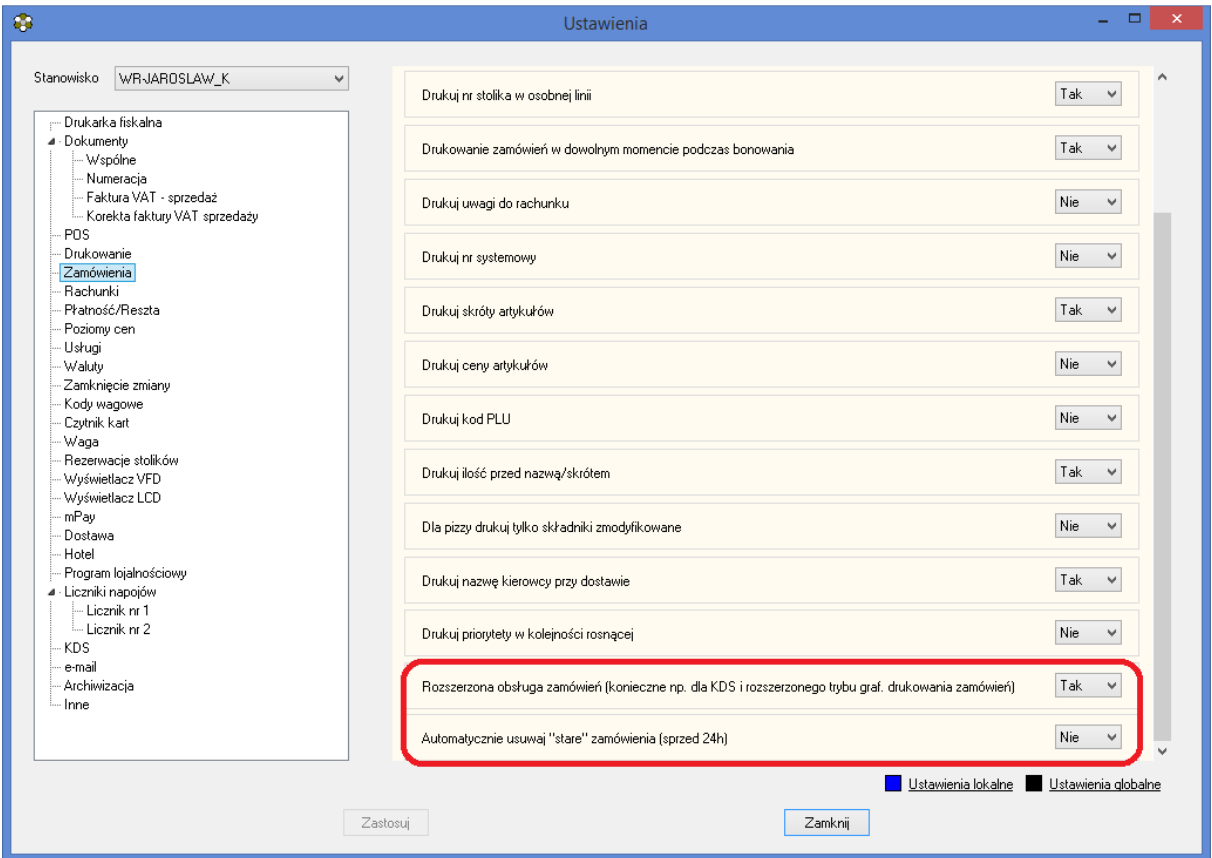

*Rys. 1. Zakładka ustawień dla Zamówień.*

W następnej kolejności przechodzimy do zakładki *KDS.* Należy zwrócić uwagę, że prawie wszystkie ustawienia na tej zakładce odnoszą się do stanowiska z uruchomionym modułem KDS (ustawienia lokalne). W tym miejscu konfigurujemy przede wszystkim jakie drukarki zamówień mają być zastąpione poprzez ten moduł. Warto tutaj nadmienić, że kiedy używamy modułu KDS, zamówienia mogą być także drukowane na drukarkach zamówień. Kolejne ustawienia na tej zakładce dotyczą maksymalnej ilości jednocześnie wyświetlanych zamówień oraz wyglądu niektórych elementów modułu (kolorów, wielkości czcionki). *Sumuj tylko artykuły z widocznych zamówień* pozwala nam określić, czy widoczne w dolnej części ekranu z zamówieniami podsumowanie, zawierające ilości najczęściej zamawianych artykułów, ma dotyczyć tylko zamówień aktualnie widocznych czy także tych jeszcze nie wyświetlonych (czekających w kolejce).

*Wyświetlaj powiadomienia na POS* określa czy program SOGA ma wyświetlać powiadomienia i wywołania dla kelnerów pochodzące z KDS na ekranie logowania na stanowisku POS (Rys. 4). Należy tutaj dodać, że system pozwala również na wysyłanie powiadomień bezpośrednio na bonowniki kelnerskie pracujące pod Androidem.

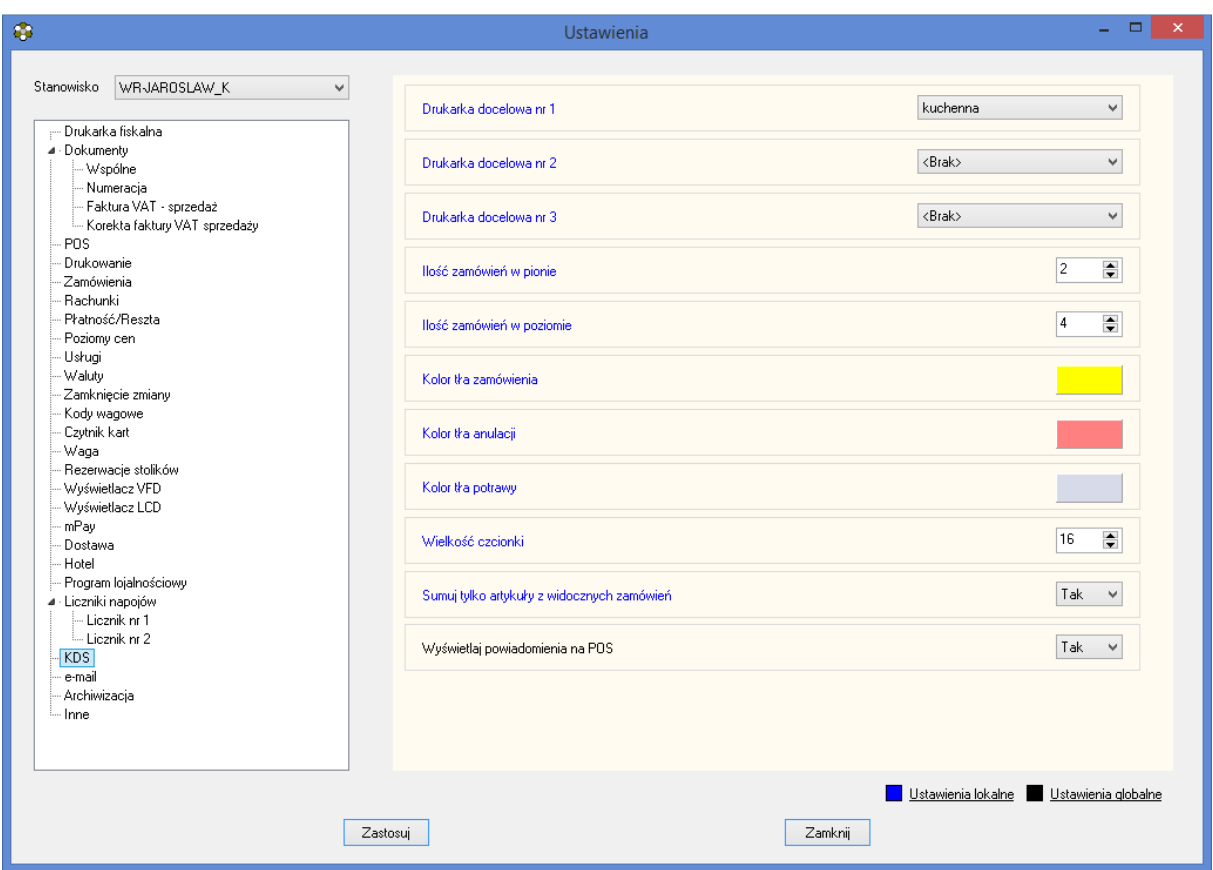

*Rys. 2. Zakładka ustawień dla KDS.*

Poniżej znajduje sie przykładowy ekran z zamówieniami dla kuchni (Rys. 3). W dolnej części ekranu znajdują się podsumowane ilości artykułów najczęściej występujących w aktualnych zamówieniach. Takie podsumowanie umożliwia np. przygotowanie jednorazowo większej ilości porcji danego artykułu przez kucharza. Po lewej stronie ekranu natomiast znajdują się przyciski z nazwami kelnerów, którzy złożyli przynajmniej jedno zamówienie w aktualnym dniu. Przyciski te pozwalają na dowolne przywołanie każdego z nich poprzez wysłanie specjalnego komunikatu na bonownik lub ekran POS. Podobnie - po zatwierdzeniu zamówienia przez np. kucharza - program automatycznie wysyła odpowiednie powiadomienie. Dwukrotnie kliknięcie w dany artykuł pozwala na oznaczenie go kolorem zielonym jako przygotowanego. Jeżeli jakakolwiek artykuł nie został oznaczony jako przygotowany przed ostatecznym zatwierdzeniem całego zamówienia, wtedy program poinformuje, że zamówienie nie jest kompletne i poprosi o kolejne potwierdzenie.

| Kelner: Admin<br>Drukarka: kuchenna<br>Rachunek: 43 - 11(1) Nr stolka: 11                              | Kelner: Admin<br>Drukarka: kuchenna<br>2015-06-15 13:04:52 Rachunek: 43 - 11(1) Nr stolka: 11  | Kelner: Admin<br>Drukarka: kuchenna<br>2015-06-15 13:11:53 Rachunek: 5 - 9(1)<br>Nr stolika: 9         | Kelner: Admin<br>Drukarka: kuchenna<br>2015-07-29 10:38:59<br>2015-07-06 09:25:13 Rachunek: 43 - 11(1) Nr stolka: 11 |
|----------------------------------------------------------------------------------------------------|------------------------------------------------------------------------------------------------|----------------------------------------------------------------------------------------------------|----------------------------------------------------------------------------------------------------|
| *** 1x Capricciosa mała<br>1x DP SZYNKA<br>1x DP PAPRYKA<br>1x DP PIECZARKI                            | *** 1x Capricciosa mała<br>1x DP SZYNKA<br>1x DP PAPRYKA<br>1x DP PIECZARKI                    | *** 1x Margherita średnia<br>1x DP SER MOZZARELLA<br>1x DP SOS POMIDOROWY<br>*** 1x Margherita średnia | 1x PIEROGI Z KAPUSTA<br>1x PIEROGI Z KAPUSTA I<br>* Z CYTRYNA                                                        |
| *** 1x zestaw testowy<br>1x KOTLET SCHABOWY<br>* Z CYTRYNA                                             | *** 1x zestaw testowy<br>1x KOTLET SCHABOWY<br>* Z CYTRYNA                                     | 1x DP SER MOZZARELLA<br>1x DP SOS POMIDOROWY                                                           |                                                                                                    |
| 1x ZIEMNIAKI<br>1x SURÓWKA PEKIŃ. Z OGÓR                                                               | 1x 7IFMNIAKI<br>1x SURÓWKA PEKIŃ. Z OGÓR                                                       | *** 1x Margherita średnia<br>1x DP SER MOZZARELLA<br>1x DP SOS POMIDOROWY                              |                                                                                                    |
| 1x KARKÓWKA W GALARECIE                                                                                |                                                                                                | *** 1y Margherita érednia                                                                              |                                                                                                    |
| <b>ZATWIERDŹ</b>                                                                                       | <b>ZATWIERDŹ</b>                                                                               | ZATWIERDŹ                                                                                              | <b>ZATWIERDŹ</b>                                                                                                    |
|                                                                                                    |                                                                                                |                                                                                                    |                                                                                                    |
| Drukarka: kuchenna<br>Kelner: Arlmin<br>2015-06-15 13:06:45<br>Rechunek: 40 - 11(1) Nr stolke: 11      | Kelner: Admin<br>Drukarka: kuchenna<br>2015-06-10 10:06:53<br>Rechunek: 49 - 4(1) Nr stolka: 4 | Kelner: Admin<br>Drukarka: kuchenna<br>Rachunek: 50 - 2(11) Nr stolika: 2<br>2015-07-23 11:22:06       | Kelner: Admin<br>Drukarka: kuchenna<br>Rechunek: 0 - 0(1)<br>2015-07-29 10:39:20<br>Nr stolke: 0                     |
| *** 1x Capricciosa mała                                                                                | $\sqrt{2}$<br>1x ZESTAW GYROS                                                                  | 1x ŻUREK Z JAJKIEM I KI                                                                                | 1x ROSÓŁ Z MAKARONEM                                                                                                 |
| 1x DP SZYNKA<br>1x DP PAPRYKA<br>1x DP PIECZARKI                                                       | $\Box$<br>*** 1x Salame duża<br>1x DP SER MOZZARELLA<br>* MASŁO                                |                                                                                                    | 1x ROSÓŁ Z KOŁDUNAMI                                                                                                 |
| *** 1x zestaw testowy<br>1x KOTLET SCHABOWY<br>* Z CYTRYNA<br>1x ZIEMNIAKI<br>1x SURÓWKA PEKIŃ. Z OGÓR | 1x DP SOS POMIDOROWY<br>1x DP PARMEZAN<br>1x DP MIESO PIECZONE                                 |                                                                                                    |                                                                                                    |
| 1x KARKÓWKA W GALARECIE                                                                                |                                                                                                |                                                                                                    |                                                                                                    |
| <b>ZATWIERDŹ</b>                                                                                       | <b>ZATWIERDŹ</b>                                                                               | <b>ZATWIERDŹ</b>                                                                                       | <b>ZATWIERDŹ</b>                                                                                                    |

*Rys. 3. Ekran modułu KDS zawierający zamówienia.* 

Na ekranie logowania wyświetlane są komunikaty i przywołania z modułu KDS. Aby uzyskać różne kolory komunikatów w zależności od tego, dla którego kelnera są przeznaczone, należy skonfigurować je dla każdego użytkownika w module konfiguracyjnym (*Administrator- >Użytkownicy->Tabela*). W celu usunięcia komunikatu z ekranu po jego odczytaniu, należy kliknąć go dwukrotnie.

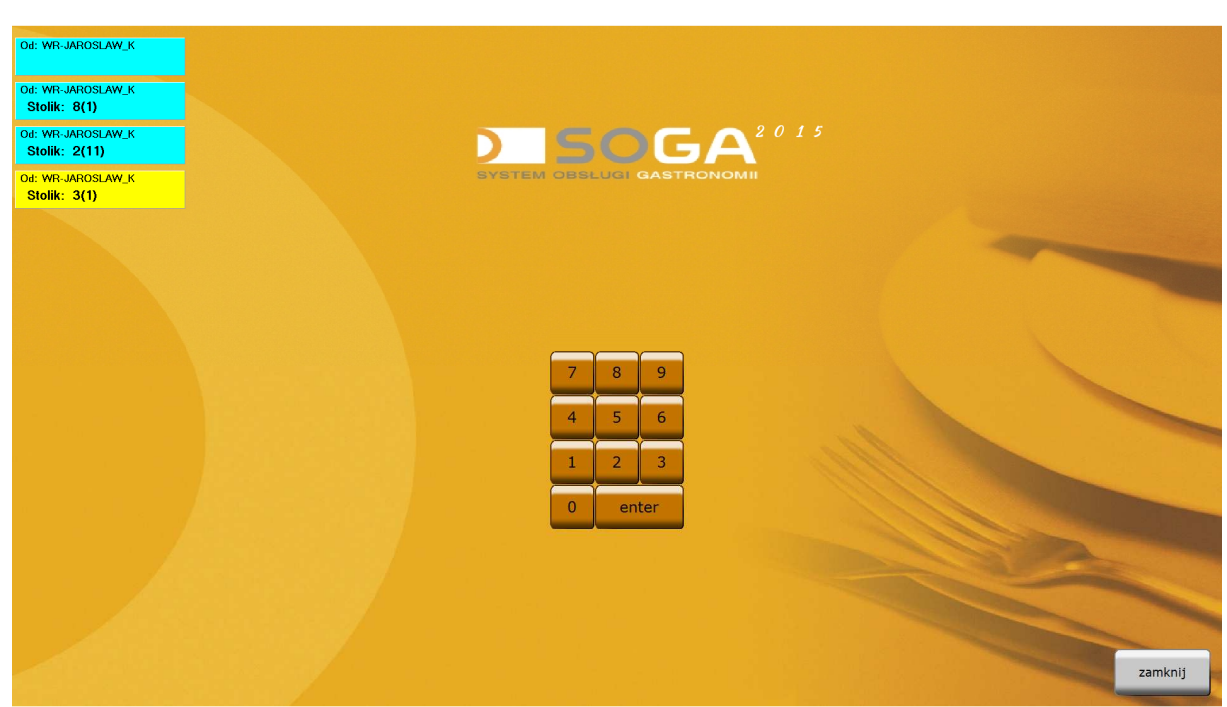

*Rys. 4. Ekran logowania POS z wyświetlonymi komunikatami dla kelnerów.*